## **Anzeige der Prozess-Details zu offenen Aufgaben und Anträgen**

Durch das Anklicken des Info-Buttons oder des Worts "Details" in der Spalte "Detail" erhalten Sie umfangreichere Informationen zum vorliegenden Antrag bzw. zur Aufgabe.

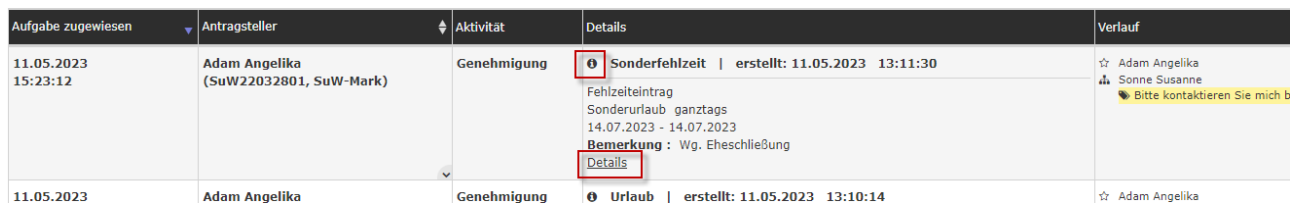

Die Details-Ansicht beinhaltet folgende Reiter:

## **Formular**

Hier finden sich alle Daten aus dem Antragsformular zusammengefasst wieder. Im nachfolgenden Beispiel wird ein Urlaubsantrag gestellt. Neben den Antragsdaten selbst (von-bis Datum, Fehlgrund, Bemerkung, etc.) findet sich im Beispiel auch eine Übersicht zum aktuellen Urlaubsanspruch sowie die Anzahl der verbleibenden Urlaubstage nach Genehmigung des Antrags. Allfällige Dokumente können, je nach Antragsart, hier angehängt sein.

Das gelbe Infofenster zeigt eine einfache Erklärung zum gegenständlichen Antrag.

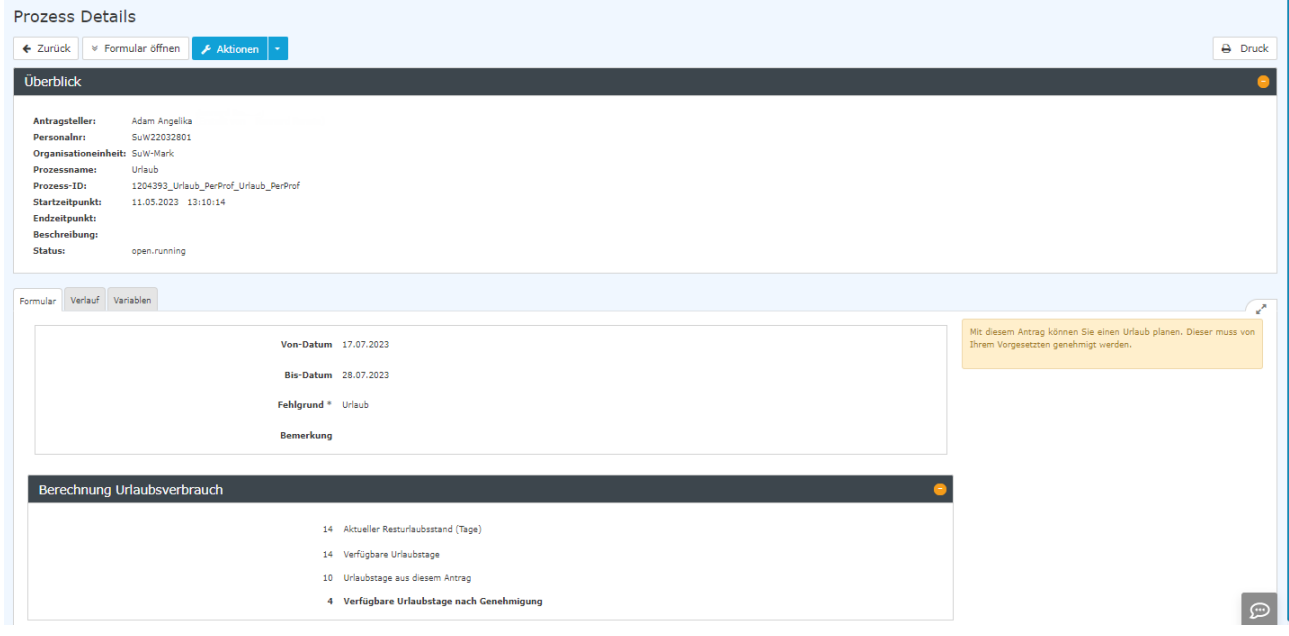

Im zweiten Beispiel wurde ein Sonderurlaubsantrag gestellt:

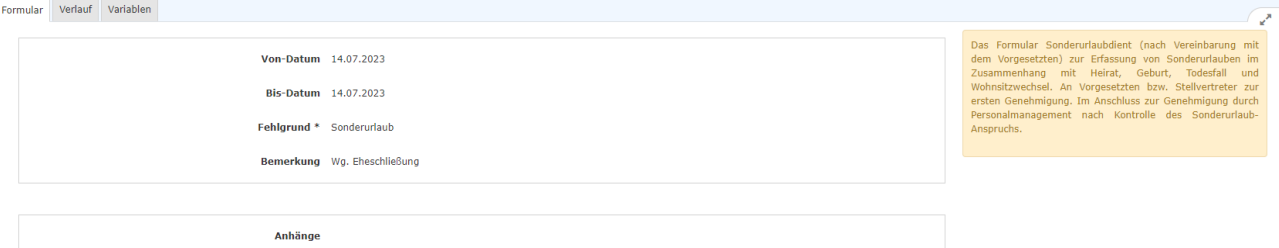

## Verlauf

Hier sieht man die Rollen (Antragsteller, Personal), welcher Person diese Rollen zugewiesen sind (zugewiesen an), wer den Antrag bearbeitet/erstellt hat (Bearbeiter), sowie den Zeitpunkt der Bearbeitung. Werden beim Sichten / Genehmigen des Antrags Kommentare hinzugefügt, würde man diese hier ebenfalls

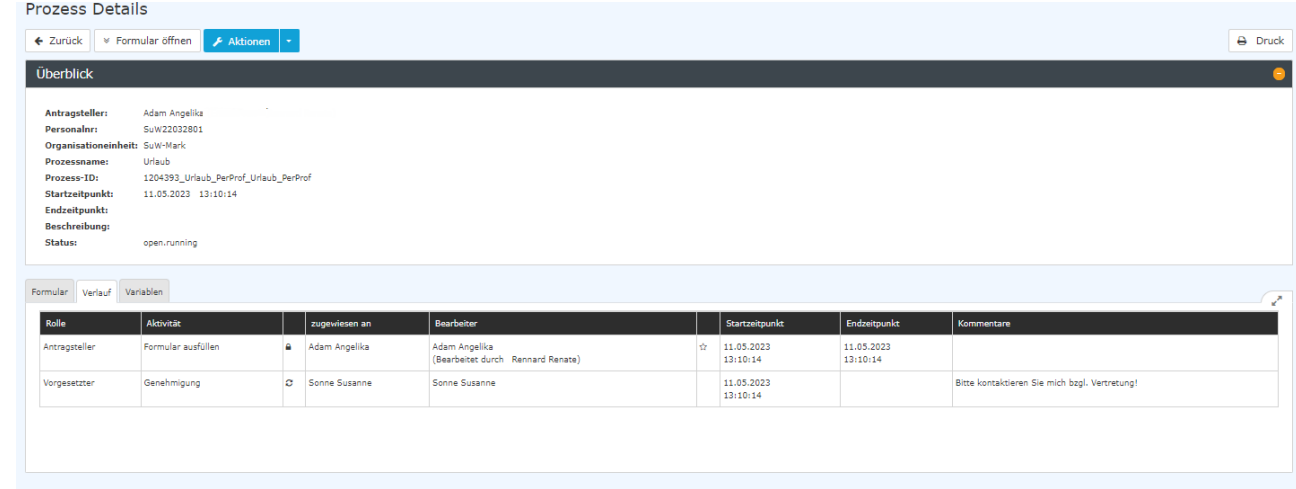

sehen.

## Variablen

Unter dem Reiter "Variablen" findet sich eine technische Übersicht von Variablen und deren Werten, welche jeweils eine spezifische Information des Antrages beschreiben. Für den Endbenutzer hat diese Ansicht keine bestimmte Funktion, da alle hier enthaltenen Informationen an anderen Stellen im Antrag übersichtlich dargestellt werden - dieser Reiter hat daher nur Relevanz für Administratoren oder den Workflow-Support.

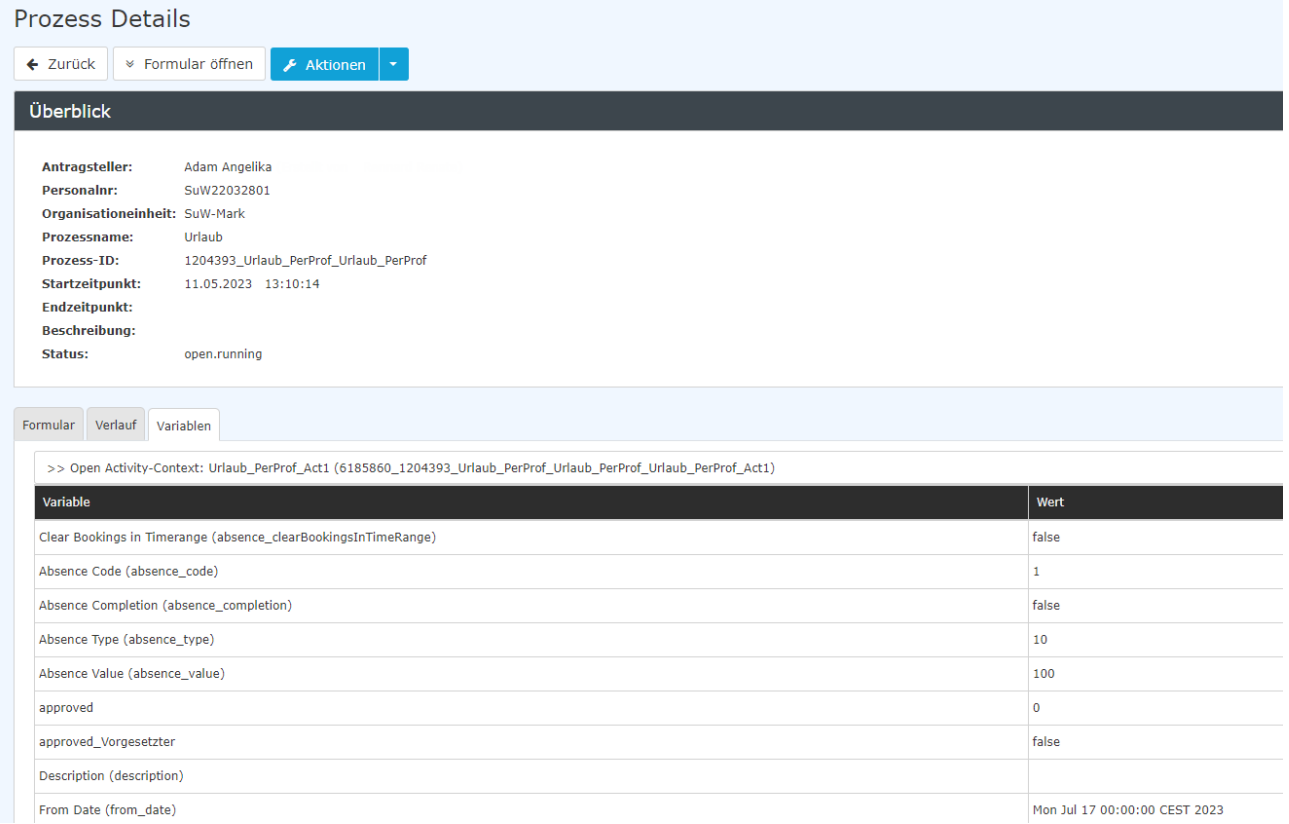